# **EPL**

**Alibaba-inc**

**2023 年 03 月 31 日**

# EPL

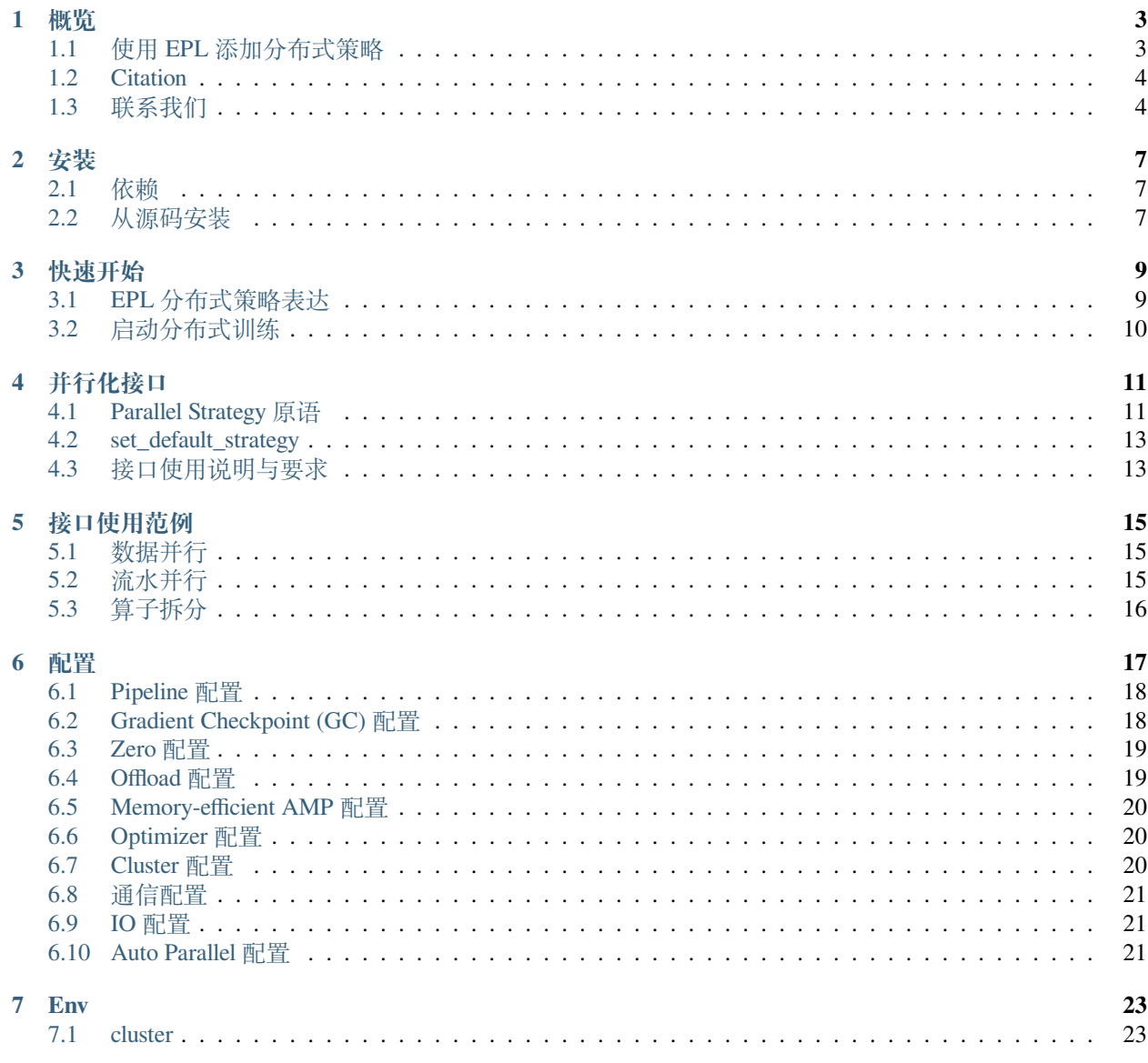

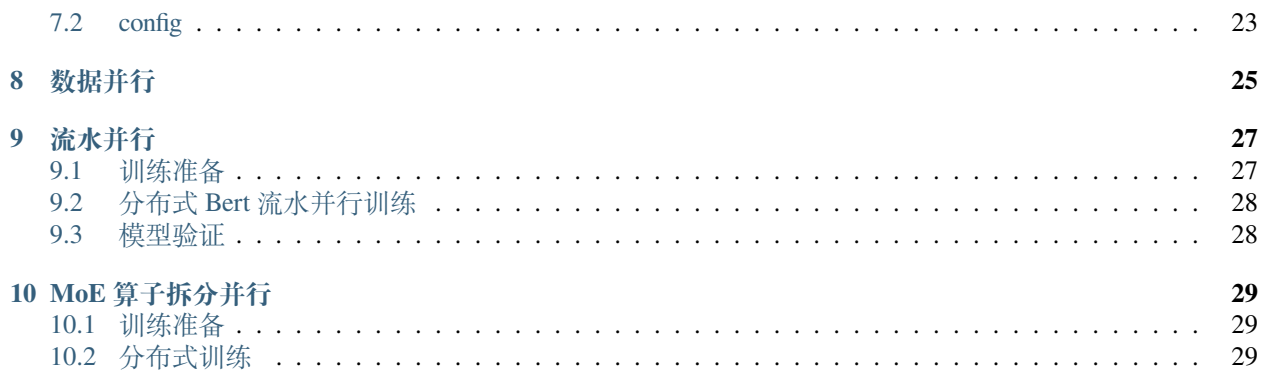

EPL (Easy Parallel Library) 是一个高效易用的分布式大模型训练框架。

### 概览

<span id="page-6-0"></span>Easy Parallel Library (EPL) 是一个高效易用的分布式模型训练框架。EPL 提供了简单易用的 API 来表达各种 并行化策略,用户仅需几行代码就可以轻松支持各种模型的高性能分布式训练。

EPL 深度集成了各种训练优化技术,帮助更多的用户低成本,高性能,轻松开启大模型训练。

- 支持各种并行化策略及混合并行,用户仅通过转换并行化接口来实现不同并行化策略训练。
- 支持各种显存优化技术,包含自动 Gradient Checkpoint, ZERO, CPU Offload 技术等,帮助用户用更少 的资源训练更大的模型。
- 支持通信优化技术,实现高效的分布式扩展性。

EPL 助力了最大的中文多模态模型 M6 实现大规模分布式训练,通过 512 卡即可训练 10 万亿参数模型。

### <span id="page-6-1"></span>**1.1 使用 EPL 添加分布式策略**

通过添加几行代码,用户即可实现不同的并行化策略。完整的 API 介绍和并行化例子详见 API。你也可以参 考使用教程来训练 EPL 模型库例子。

数据并行

```
+ import epl
+ epl.init()
+ with epl.replicate(device_count=1):
   model()
```
流水并行

```
+ import epl
+
+ config = epl.Config({"pipeline.num_micro_batch": 4})
+ epl.init(config)
+ with epl.replicate(device_count=1, name="stage_0"):
   model_part1()
```
(续下页)

```
+ with epl.replicate(device_count=1, name="stage_1"):
   model_part2()
```
在上述例子中,模型被切分成 2 部分,用户可以通过配置 pipeline.num\_micro\_batch 参数来设定 Pipeline 的 micro batch 数量。

算子拆分

```
+ import epl
+ config = epl.Config({"cluster.colocate_split_and_replicate": True})
+ epl.init(config)
+ with epl.replicate(8):
   resnet()
+ with epl.split(8):
   classification()
```
在上述例子中,我们对 ResNet 模型部分进行数据并行,对分类层进行算子拆分。

## <span id="page-7-0"></span>**1.2 Citation**

```
@misc{jia2021whale,
      title={Whale: Scaling Deep Learning Model Training to the Trillions},
      author={Xianyan Jia and Le Jiang and Ang Wang and Jie Zhang and Xinyuan Li and␣
,→Wencong Xiao and Langshi chen and Yong Li and Zhen Zheng and Xiaoyong Liu and Wei␣
,→Lin},
      year={2021},
      eprint={2011.09208},
      archivePrefix={arXiv},
      primaryClass={cs.DC}
}
```
## <span id="page-7-1"></span>**1.3 联系我们**

欢迎给我们提 issue, 或者加入 EPL 官方钉钉群。

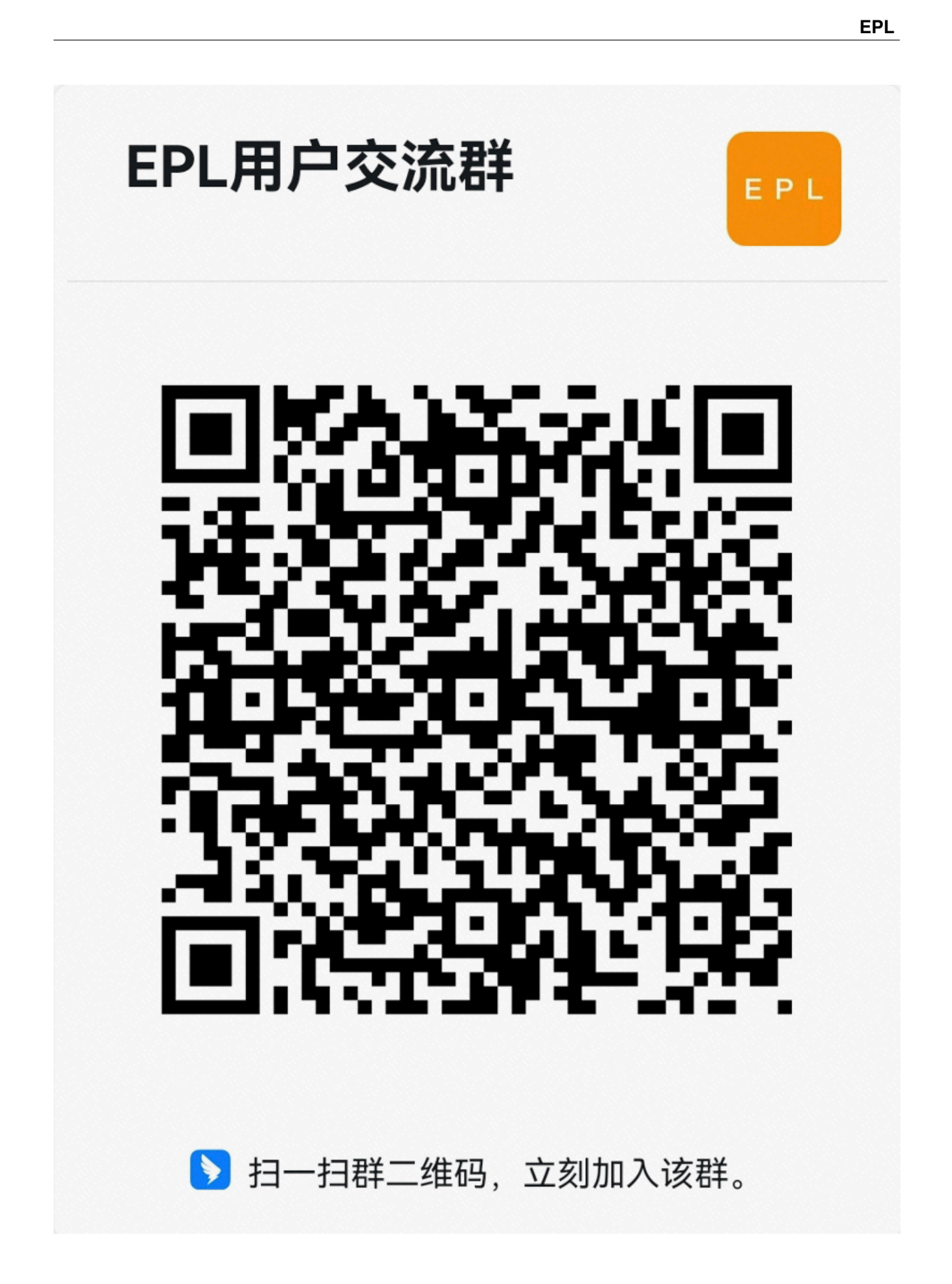

# 安装

<span id="page-10-0"></span>本文档介绍如何搭建 EPL 的运行环境。

# <span id="page-10-1"></span>**2.1 依赖**

• TensorFlow-GPU 1.15

### <span id="page-10-2"></span>**2.2 从源码安装**

#### **2.2.1 基于 NVIDIA TF1.15 镜像**

```
nvidia-docker run -ti --gpus all --name build_epl_with_nvtf1.15_21.12 --net host --
,→ipc host -v /mnt:/mnt nvcr.io/nvidia/tensorflow:21.12-tf1-py3 bash
# clone and install EPL
git clone https://github.com/alibaba/EasyParallelLibrary.git
cd EasyParallelLibrary
pip install .
```
### **2.2.2 基于 TensorFlow TF1.15 镜像**

```
nvidia-docker run -ti --gpus all --name build_epl_with_tf1.15 --net host --ipc host -
,→v /mnt:/mnt tensorflow/tensorflow:1.15.5-gpu-py3 bash
# install nccl
apt update
apt install libnccl2 libnccl-dev
# clone and install EPL
git clone https://github.com/alibaba/EasyParallelLibrary.git
cd EasyParallelLibrary
pip install .
```
#### 快速开始

<span id="page-12-0"></span>我们将通过一个简单的模型示例来演示如何使用 EPL 来实现一个分布式训练程序。

# <span id="page-12-1"></span>**3.1 EPL 分布式策略表达**

用户首先需要在本地模型定义文件 local\_model.py 上添加分布式策略的定义。下面这个例子展示了一 个通过添加三行代码实现数据并行的例子。

```
# local_model.py
import numpy as np
import tensorflow as tf
+ import epl
+ epl.init()
+ epl.set_default_strategy(epl.replicate(1))
# Define model
num_x = np.random.randint(0, 10, (500, 20)).astype(dtype=np.float32)
num_y = np.random.randint(0, 10, 500).astype(dtype=np.int64)
dataset = tf.data.Dataset.from_tensor_slices((num_x, num_y)).batch(10).repeat(1)
iterator = dataset.make_initializable_iterator()
tf.add_to_collection(tf.GraphKeys.TABLE_INITIALIZERS, iterator.initializer)
x, labels = iterator.get_next()
logits = tfu = ts + \text{layers} \cdot \text{dense}(x, 2)logits = tf.layers.dense(logits, 10)
loss = tf.losses.sparse_softmax_cross_entropy(labels=labels, logits=logits)
global_step = tf.train.get_or_create_global_step()
optimizer = tf.train.MomentumOptimizer(learning_rate=0.001, momentum=0.9)
train_op = optimizer.minimize(loss, global_step=global_step)
# Training session
with tf.train.MonitoredTrainingSession() as sess:
  for i in range(10):
```
(续下页)

(接上页)

```
train_loss, _, step = sess.run([loss, train_op, global_step])
   print("Iteration %s , Loss: %s ." % (step, train_loss))
print("Train Finished.")
```
# <span id="page-13-0"></span>**3.2 启动分布式训练**

定义好模型之后,用户需要提供一个本地单级单卡启动的训练脚本,比如 run.sh.

*# run.sh* python local\_model.py

通过下面的脚本我们可以拉起一个单机两卡的数据并行训练任务。

epl-launch --num\_workers 1 --gpu\_per\_worker 2 run.sh

# 并行化接口

<span id="page-14-0"></span>本文档主要介绍了 EPL 并行化原语接口定义,和接口使用的注意事项。

在开始介绍接口定义之前,用户需要了解以下基本概念:

- 模型副本:用户定义的单机单卡模型(不包含任何并行化和 GA 操作)。
- *micro batch size(mb)*: 一个模型副本训练迭代一步学习的 samples 数量。
- *num\_micro\_batch*: 一个模型副本 GA 或 pipeline 累计的 micro batch 数量。
- *global batch size*: 假设我们对一个模型副本做数据并行操作,并行度为 N,则 global batch size 为 N \* mb \* num\_micro\_batch.
- *TaskGraph*: TaskGraph 是一个并行化子图。

如果没有特殊说明,EPL 默认用户定义的 batch size 为 micro batch size。

### <span id="page-14-1"></span>**4.1 Parallel Strategy 原语**

EPL 通过 strategy annotation 的方式来划分模型为多个 TaskGraph, 并在此基础上进行并行化。EPL 有两类 strategy: replicate 和 split。每个 strategy 会定义一个 TaskGraph。

#### **4.1.1 replicate**

replicate 可以实现模型的数据并行计算,即将模型复制多份,每份模型副本消费不同数据,来实现计算 的并行化。replicate scope 下的子模型会构成一个 TaskGraph。

- 1. 当整个模型都标记了 replicate, 当前只有一个 TaskGraph 做复制, 就是传统的数据并行模式。
- 2. 当部分模型标记了 replicate, EPL 会对这部分 TaskGraph 做复制。

接口定义:

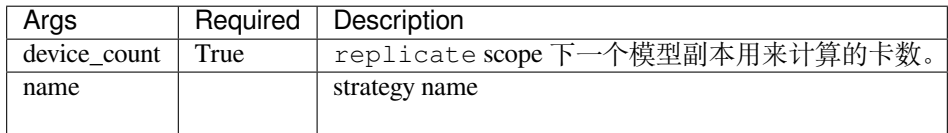

对于数据并行,一个模型副本用一张卡来计算,EPL 会根据当前资源总数推断出全局的副本数。 当 device\_count 大于 1 的时候,EPL 在做模型复制的时候会对 micro batch size 进行拆分,平均到 device\_count 张卡上, 保持用户模型的 micro batch size 保持不变。

示例:

```
import epl
epl.init()
with epl.replicate(device_count=1):
 model()
```
上面这个例子是一个数据并行的例子,每个模型副本用一张卡来计算。如果用户申请了8张卡,就是一个并 行度为 8 的数据并行任务。

#### **4.1.2 split**

split 可以实现模型的 tensor 拆分计算。split scope 下定义的子模型会构成一个 TaskGraph, 该 TaskGraph 会被拆分后放置在多张卡上计算。

接口定义:

split(device\_count=**None**, name=**None**)

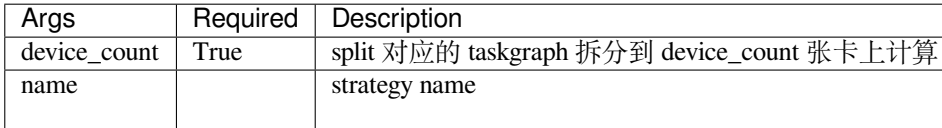

示例:

```
import epl
epl.init()
with epl.split(device_count=8):
  model()
```
上述例子将模型拆分到 8 张卡上做计算, 如果用户申请了 16 张卡, EPL 会默认在拆分模型外面嵌套一层数 据并行。

# <span id="page-16-0"></span>**4.2 set\_default\_strategy**

除了两个基本的并行化接口 replicate 和 split 外,EPL 也提供了一个设置默认 strategy 的辅助接口, 如果用户调用 set\_default\_strategy 方法,会设置一个默认的并行化策略和对应的 TaskGraph。这个接口可 以帮助模型并行化表达更简洁,同时更灵活地表达出复杂的并行策略。

接口定义:

set\_default\_strategy(strategy)

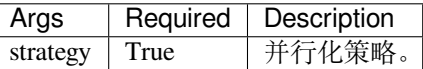

示例:

```
import epl
epl.init()
epl.set_default_strategy(epl.replicate(device_count=1))
model()
```
上述例子设置了一个默认的 replicate 策略,通过这种方式也可以实现模型的数据并行。

# <span id="page-16-1"></span>**4.3 接口使用说明与要求**

- 不同并行化 strategy 生成的 TaskGraph 默认会放置在不同 Device 上。
- Strategy annotation 不允许嵌套。
- 用户只需标记模型前向代码,backward 和 apply 自动与 Forward colocate 在对应的 TaskGraph 里。

关于如何使用[并行化](#page-18-0)接口实现更多灵活的并行化策略,比如 Pipeline,混合并行等, 您可以继续阅读并行化 [例子](#page-18-0)。

### 接口使用范例

<span id="page-18-0"></span>本文档主要介绍如何使用 EPL 的[并行化接口](#page-14-0)实现常见的并行化策略,以及复杂的混合并行。

## <span id="page-18-1"></span>**5.1 数据并行**

```
import epl
epl.init()
with epl.replicate(device count=1):
 model()
```
上面这个例子是一个数据并行的例子,每个模型副本用一张卡来计算。如果用户申请了8张卡,就是一个并 行度为 8 的数据并行任务。

## <span id="page-18-2"></span>**5.2 流水并行**

#### **import epl**

```
config = epl.Config({"pipeline.num_micro_batch": 4})
epl.init(config)
with epl.replicate(device_count=1, name="stage_0"):
 model_part1()
with epl.replicate(device_count=1, name="stage_1"):
 model_part2()
```
在上述例子中,模型被切分成 2个 TaskGraph "stage\_0" 和"stage\_1", 用户可以通过配置 pipeline. num\_micro\_batch 参数来设定 Pipeline 的 micro batch 数量。在这个例子里,"stage\_0" 和"stage\_1" 组成一个 模型副本,共需要 2 张 GPU 卡。如果用户申请了 8 张卡,EPL 会自动在 pipeline 外嵌套一层并行度为 4 的数 据并行(4 个 pipeline 副本并行执行)。

## <span id="page-19-0"></span>**5.3 算子拆分**

#### **5.3.1 算子拆分 - 大规模图像分类**

```
import epl
config = epl.Config({"cluster.colocate_split_and_replicate": True})
epl.init(config)
with epl.replicate(8):
  resnet()
with epl.split(8):
  classification()
```
上述是一个大规模图像分类的例子,在这个例子中,对图像特征部分采用数据并行,对分类层 采用算子拆分的方式。为了减少两个 TaskGraph 直接的通信开销, 我们可以通过设置 cluster. colocate\_split\_and\_replicate 参数将两个 TaskGraph 放置在相同的卡上(默认不同的 TaskGraph 会放置在不同的卡上)。

#### **5.3.2 算子拆分 - MOE Transformer**

```
import epl
config = epl.Config({"cluster.colocate_split_and_replicate": True})
epl.init(config)
total_gpu_num = epl.Env.get().cluster.total_gpu_num
epl.set_default_strategy(epl.replicate(total_gpu_num))
AttentionAndGating()
with epl.split(total_gpu_num):
 MOE_Variable_Define()
MOE_Calculation_Define()
```
在上述例子中,我们实现了一个简单的 MOE 模型,通过设置 set\_default\_strategy 设置默认的并行 化策略为 replicate, 并对 MOE 部分进行计算的拆分。

### 配置

<span id="page-20-0"></span>用户可以通过配置项开启各种优化功能。目前可以通过环境变量或者配置接口的方式来更改默认配置。

以下配置表格包含

- Param Key: 参数名, 在 EPL 中,参数名的命名规则为"param\_category.attribute", param\_category 为参 数的分类,比如 pipeline, attribute 为每个参数类别下的配置属性,比如 num\_micro\_batch。
- Type: 参数类型
- Default: 默认值
- Description: 解释

接口定义:

Config(param\_dict=**None**)

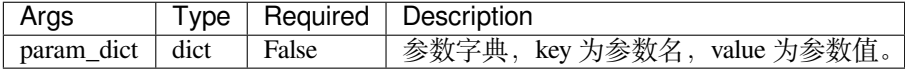

示例:

```
import epl
config = epl.Config({"pipeline.num_micro_batch": 4})
epl.init(config)
```
在上述例子中用户通过构造一个 dict 类型的参数字典,来修改参数配置。具体的参数描述请查阅下文的参数 列表。

# <span id="page-21-0"></span>**6.1 Pipeline 配置**

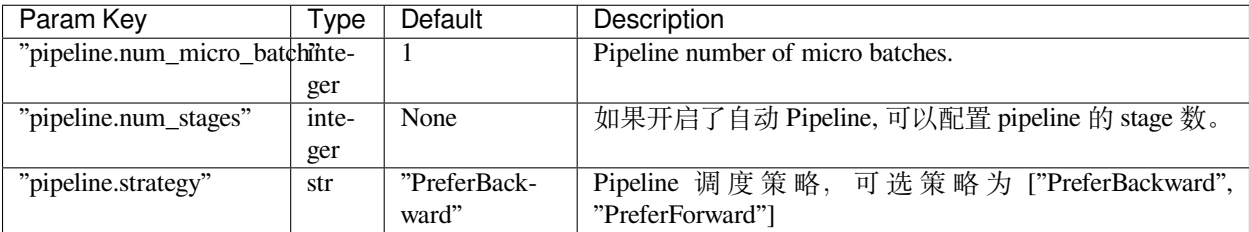

• PreferBackward: 优先后向计算的调度策略,类似 [PipeDream](https://www.microsoft.com/en-us/research/publication/pipedream-generalized-pipeline-parallelism-for-dnn-training/).

• PreferForward: 优先前向计算的调度策略,类似 [GPipe](https://ai.googleblog.com/2019/03/introducing-gpipe-open-source-library.html).

# <span id="page-21-1"></span>**6.2 Gradient Checkpoint (GC) 配置**

Gradient checkpoint 通过重算换显存的方式来降低训练过程中的峰值显存。

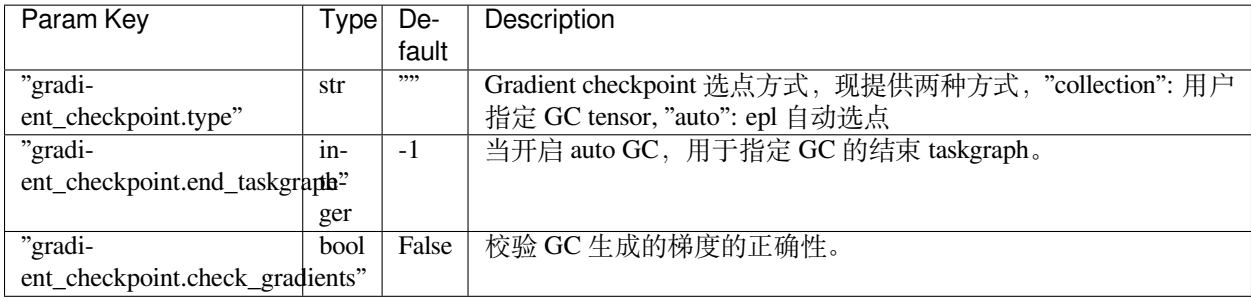

代码示例:

自动 GC 选点, 对于 Transformer 类模型, 推荐使用 auto GC 的方式。

```
import epl
# Enable auto GC.
config = epl.Config({"gradient_checkpoint.type": "auto"})
epl.init(config)
```
手动选点

```
import tensorflow as tf
import epl
config = epl.Config({"gradient_checkpoint.type": "collection"})
epl.init(config)
# 手 动 指 定checkpoint tensor
tensor = op1()tf.add_to_collection("checkpoints", tensor)
```
## <span id="page-22-0"></span>**6.3 Zero 配置**

在数据并行的场景下,每个卡上会存放一个模型副本, optimizer state 等, 这些信息在每张卡上都是一样, 存 在很大的冗余量。当模型变大,很容易超出单卡的显存限制。

在分布式场景下,我们可以通过类似 zero 的思路,将 optimizer state 和 gradient 分片存在不同的卡上,从而减 少单卡的 persistent memory 占用。

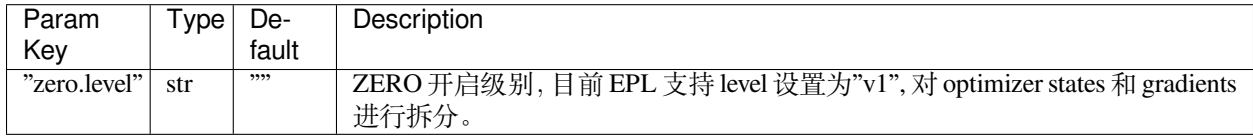

**import epl**

```
# 打 开Zero
config = ep1.Config({"zero.level": "v1"})epl.init(config)
```
注意:

- 1. epl zero 只能应用于数据并行部分。
- 2. 目前不支持 zero 组合 gradient accumulation 使用。
- 3. 支持的 GPU cluster 为多机一卡的场景, 即多个 worker, 每个 worker 一张卡。

### <span id="page-22-1"></span>**6.4 Offload 配置**

当模型参数量很大,超出 GPU 显存限制,我们可以通过 CPU Offload, 利用内存来扩大单卡可以训练的模型 规模。epl 可以通过设置 offload.level 来实现 offload。

• "v0": offload 所有的参数到 CPU 上。

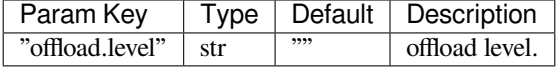

示例

```
import epl
config = epl.Config({"offload.level": "v0"})
epl.init(config)
```
# <span id="page-23-0"></span>**6.5 Memory-efficient AMP 配置**

TF 原生的 AMP 设计会在显存中保留一份 FP16 的 weight, 对于参数量很大的模型, 会额外增加显存占用。为 了让 AMP 显存开销更友好,EPL 实现了一版 memory-efficient AMP, 通过实时转换和释放的方式来节省显存。 用户可以通过配置 amp.level 参数来开启 EPL 的 AMP。

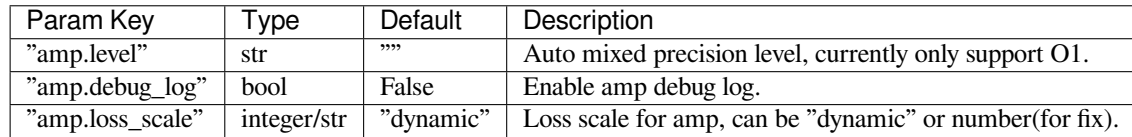

示例

```
import epl
config = epl.Config({"amp.level": "O1", "amp.loss_scale": "dynamic"})
# fixed loss scaling
config = epl.Config({"amp.level": "O1", "amp.loss_scale": 128})
epl.init(config)
```
# <span id="page-23-1"></span>**6.6 Optimizer 配置**

训练任务在做参数更新的时候 (optimizer apply), 对于一些有较多临时 tensor buffer 的 optimizer 实现,容易消 耗较多的显存。可以通过配置 num\_apply\_group 参数实现分组 apply 的方式节省显存消耗。

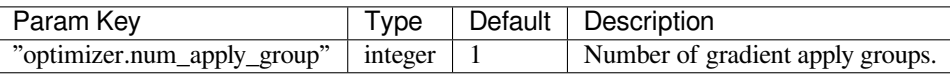

示例

```
import epl
config = epl.Config({"optimizer.num_apply_group": 30})
epl.init(config)
```
# <span id="page-23-2"></span>**6.7 Cluster 配置**

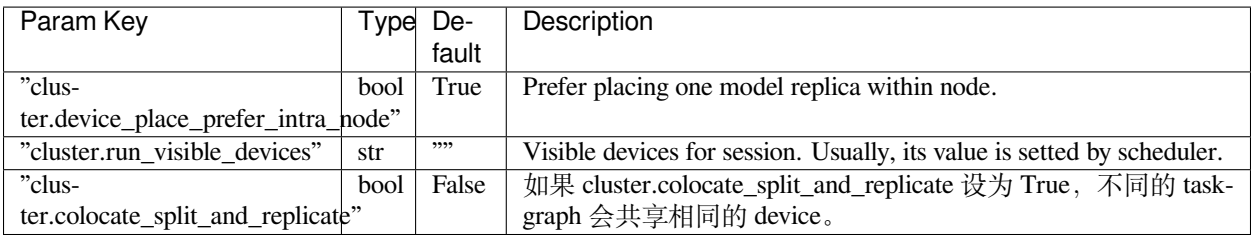

# <span id="page-24-0"></span>**6.8 通信配置**

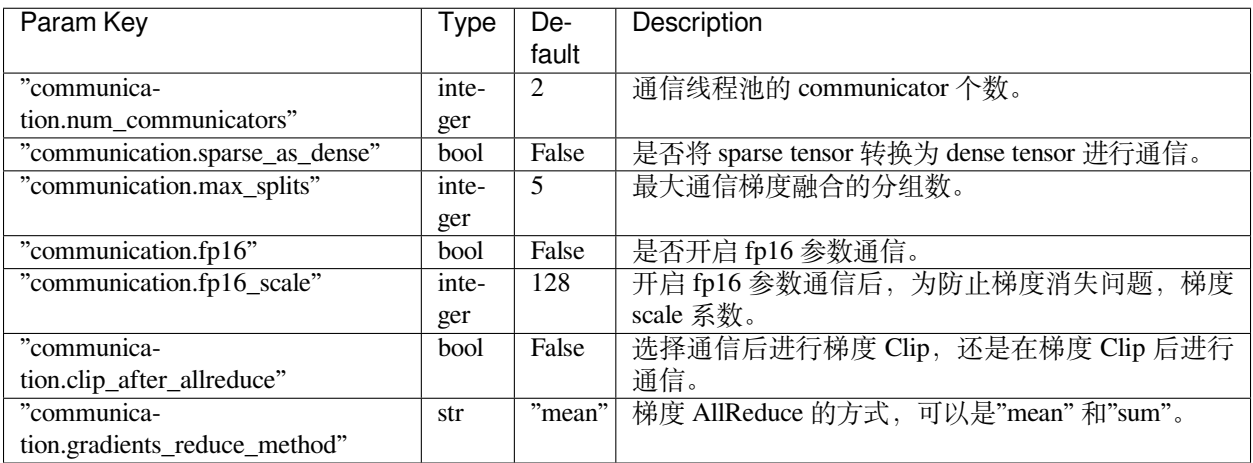

# <span id="page-24-1"></span>**6.9 IO 配置**

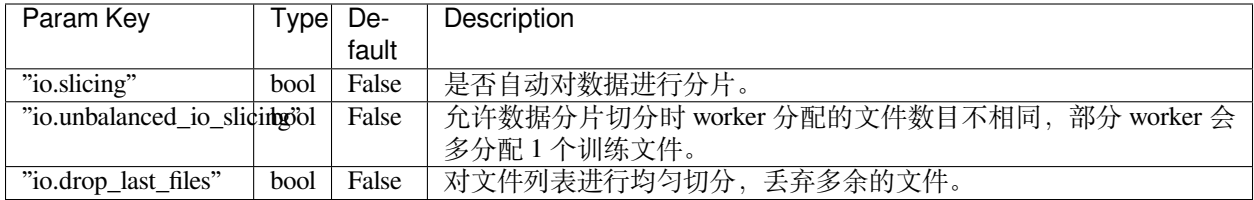

# <span id="page-24-2"></span>**6.10 Auto Parallel 配置**

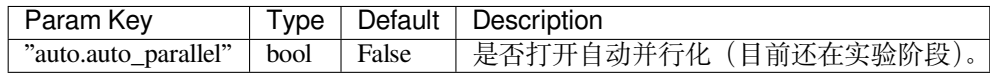

#### Env

<span id="page-26-0"></span>本文档主要介绍 EPL 的 Env 中获取常用的运行时信息。

你可以通过 epl.Env.get() 获取当前的 env 对象。

## <span id="page-26-1"></span>**7.1 cluster**

cluster 包含当前分布式任务的集群信息。

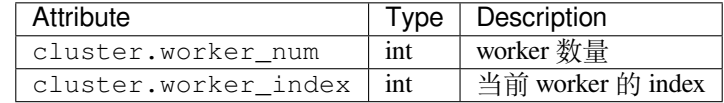

示例

```
import epl
env = epl.Env.get()
worker_num = env.cluster.worker_num
worker_index = env.cluster.worker_index
```
# <span id="page-26-2"></span>**7.2 config**

config 包含当前 epl 的配置信息。

示例

```
import epl
env = epl.Env.get()
config = env.config
```
# 数据并行

<span id="page-28-0"></span>本节将介绍如何通过 EPL 来对 ResNet-50 模型做数据并行分布式训练。

通过添加以下几行代码,EPL 即可将本地训练程序转换成分布式训练程序。

```
+ import epl
+ epl.init()
+ epl.set_default_strategy(epl.replicate(device_count=1))
ResNet50()
training_session()
```
用户可以通过以下脚本来启动一个 2 卡的数据并行训练任务。

epl-launch --num\_workers 2 --gpu\_per\_worker 1 scripts/train\_dp.sh

scripts/train\_dp.sh 是一个本地的训练脚本。 完整的训练代码可以参考[EPL ResNet Example](https://github.com/alibaba/FastNN/tree/master/resnet/)。

# 流水并行

<span id="page-30-0"></span>本节将介绍如何通过 EPL 来对 Bert 模型做 Pipeline 分布式训练。

## <span id="page-30-1"></span>**9.1 训练准备**

这个例子采用的 Bert 模型代码基于 Google 官方的 Bert Repo https://github.com/google-research/bert 。

#### **9.1.1 下载预训练 Bert 模型文件**

```
wget https://storage.googleapis.com/bert_models/2018_10_18/uncased_L-12_H-768_A-12.zip
unzip uncased_L-12_H-768_A-12.zip
```
#### **9.1.2 准备数据集**

```
mkdir data
cd data
wget https://rajpurkar.github.io/SQuAD-explorer/dataset/train-v1.1.json
wget https://rajpurkar.github.io/SQuAD-explorer/dataset/dev-v1.1.json
wget https://raw.githubusercontent.com/allenai/bi-att-flow/master/squad/evaluate-v1.1.
,→py
```
# <span id="page-31-0"></span>**9.2 分布式 Bert 流水并行训练**

用户仅需要添加几行并行化策略和配置代码,即可实现 Bert 的流水并行训练策略。

```
+ import epl
+ epl.init(epl.Config({"pipeline.num_micro_batch": 4}))
# model annotation
+ epl.set_default_strategy(epl.replicate(1))
model_stage0()
+ epl.set_default_strategy(epl.replicate(1))
model_stage1()
```
用户可以通过以下脚本来启动一个 2 个 stage 的流水并行训练任务。

epl-launch --num\_workers 1 --gpu\_per\_worker 2 scripts/train\_bert\_base\_dp.sh

完整的训练代码可以参考 [EPL Bert Example](https://github.com/alibaba/FastNN/tree/master/bert)。

### <span id="page-31-1"></span>**9.3 模型验证**

完成训练后,你可以通过以下脚本来得到验证结果。

```
SQUAD_DIR=data
python $SQUAD_DIR/evaluate-v1.1.py $SQUAD_DIR/dev-v1.1.json ${output_dir}/predictions.
,→json
```
在模型训练 2 Epoch 后,预期会得到 f1 ~= 88.0, exact\_match ~= 79.8。

## MoE 算子拆分并行

<span id="page-32-0"></span>本节将介绍如何通过 EPL 来实现 MoE (Mixture of Experts) transformer 模型训练。

### <span id="page-32-1"></span>**10.1 训练准备**

模型代码将基于[tensor2tensor](https://github.com/tensorflow/tensor2tensor)的组件。

#### **10.1.1 准备数据集**

```
t2t-datagen --data_dir=data --tmp_dir=data/original/dataset --problem=translate_ende_
,→wmt32k
```
或者,通过在 scripts/train\_moe\_t5.sh 脚本中设置 FLAGS.generate\_data 来自动下载和准备数 据。

详细的准备流程可以参考 [tensor2tensor](https://github.com/tensorflow/tensor2tensor#adding-a-dataset) 文档.

### <span id="page-32-2"></span>**10.2 分布式训练**

EPL 仅需添加几行代码来实现 MoE 算子拆分并行, 如下所示:

```
+ import epl
+ config = epl.Config({"cluster.colocate_split_and_replicate": True})
+ epl.init(config)
+ epl.set_default_strategy(epl.replicate(total_gpu_num))
AttentionAndGating()
+ with epl.split(total_gpu_num):
```
(续下页)

(接上页)

MOE\_Variable\_Define()

MOE\_Calculation\_Define()

用户可以通过以下脚本来启动一个 2 卡的 MOE 算子拆分并行训练任务。

epl-launch --num\_workers 2 --gpu\_per\_worker 1 scripts/train\_moe\_t5.sh

完整的训练代码可以参考 [EPL MOE Example](https://github.com/alibaba/FastNN/tree/master/moe/)。